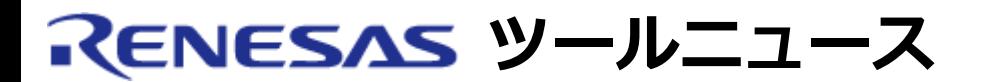

### **MAEC TOOL NEWS: MAECT-M3T-PD308F-030201D**

# **M3T-PD308F V.2.00 Release 1 M3T-PD308 V.4.00 Release 1 ご使用上のお願い**

M32C/80, M16C/70シリーズ用エミュレータデバッガM3T-PD308FおよびM32C/80, M16C/80シリーズ 用エミュレータデバッガM3T-PD308の使用上の注意事項を連絡します。

IARシステムズ製C/C++コンパイラEWM32Cが生成するELF/DWARF2.0形式オブジェクトファイル のダウンロードについての注意事項

# 1. **該当製品**

M3T-PD308F V.2.00 Release 1 M3T-PD308 V.4.00 Release 1

# 2. **内容**

IARシステムズ製C/C++コンパイラEWM32Cが生成するELF/DWARF2.0形式オブジェクトファイル のシンボル情報をダウンロードすると、ダウンロード中に異常終了する場合があります。

### 2.1 発生条件

ソースファイルが以下の条件をすべて満たす場合に発生します。

- (1) 1つのソースファイルに64以上のファイルをインクルードして いる。 ※ ただし、インクルードファイルが別のファイルをインクルー ドしている場合は、すべてのインクルードファイルのうち、 ファイルをインクルードしていないファイルのみが上記のファ イル数に含まれます。
- (2) (1)のインクルードファイルの中に、実行コードを記述したファ イルが1つ以上ある。

# 3. **回避策**

本問題を改修したDLLファイルをダウンロードして使用してください。

以下の手順で、改修済みDLLファイルに置き換えてください。

- (1) 以下の改修済みDLLファイルをダウンロードする。 M3T-PD308F用: p308fedll.exe (569KB) M3T-PD308用: p308edll.exe (563KB)
- (2) ダウンロードしたファイルを解凍する。
- (3) 以下の解凍後ファイルを、M3T-PD308FまたはM3T-PD308を インストールしたフォルダにある同名のファイルに上書きコ ピーする。 M3T-PD308F用: p308fedll.dll V.1.20.01 M3T-PD308用: p308edll.dll V.1.20.01
- (4) DLLファイルのバージョンを確認する。
	- (i) M3T-PD308FまたはM3T-PD308を起動する。
	- (ii) [Help] -> [About...]メニューを選択すると、Versionダ イアログがオープンする。 表示されたバージョンが、改修済みDLLファイルのバー ジョン「V.1.20.01」であることを確認する。

# 4. **恒久対策**

本内容は、次期バージョンアップ時に改修する予定です。

#### **[免責事項]**

過去のニュース内容は発行当時の情報をもとにしており、現時点では変更された情報や無効な情報が含まれている場合があります。 ニュース本文中のURLを予告なしに変更または中止することがありますので、あらかじめご承知ください。

© 2010-2016 Renesas Electronics Corporation. All rights reserved.